## WHILE – nastavak

```
3. - malo proširen, ispisuje se i vrednost stepena 
   procedure TForm1.Button1Click(Sender: TObject); 
   var x,st:real; br:integer; 
   begin 
   x:=StrToFloat(edit1.text); 
   st:=1;
   br:=0;while st<=100000000 do 
     begin 
     st:=st*x; //vrednost stepena
     br:=br+1; //tekući stepen
     end; 
   ShowMessage('To je ' + InttoStr(br) + '. stepen unetog broja, a njegova vrednost je '+ FloatToStr(st)); 
   end; Napomena : 
Radi lakšeg razumevanja možete za gornju granicu staviti 10, umesto 100000000. 
Ako unesete 2, rezultat je 4. stepen (2^3=8, ali 2^4=16).
7. 
   procedure TForm1.Button1Click(Sender: TObject); 
    var a,b:integer; 
    begin 
    a:=StrToInt(edit1.text); 
    b:=StrToInt(edit2.text); 
    while a>=b do 
    a:=a-b; 
    ShowMessage('Ostatak je '+IntToStr(a)); 
    end; 
Napomena: 
Ako unesete a =10, b=3, rezultat je 1. 
10-3=7, 7>3; 
7 - 3 = 4, 4 > 3;4-3=1, 1<3 , izlazi se iz petlje => ostatak je 1 
11. 
   procedure TForm1.Button1Click(Sender: TObject); 
   var U,P,R:real;br:integer; 
   begin 
   U:=StrToFloat(edit1.text); 
   P:=StrToFloat(edit2.text); 
   R:=StrToFloat(edit3.text); 
   br:=0; //brojač godina
   while U<=R do 
     begin 
     U:=U+U*p/100; //godišnje uvećanje uloga
    br:=br+1:
     end; 
   ShowMessage('Nakon ' + IntToStr(br) + ' godina'); 
   end;
```
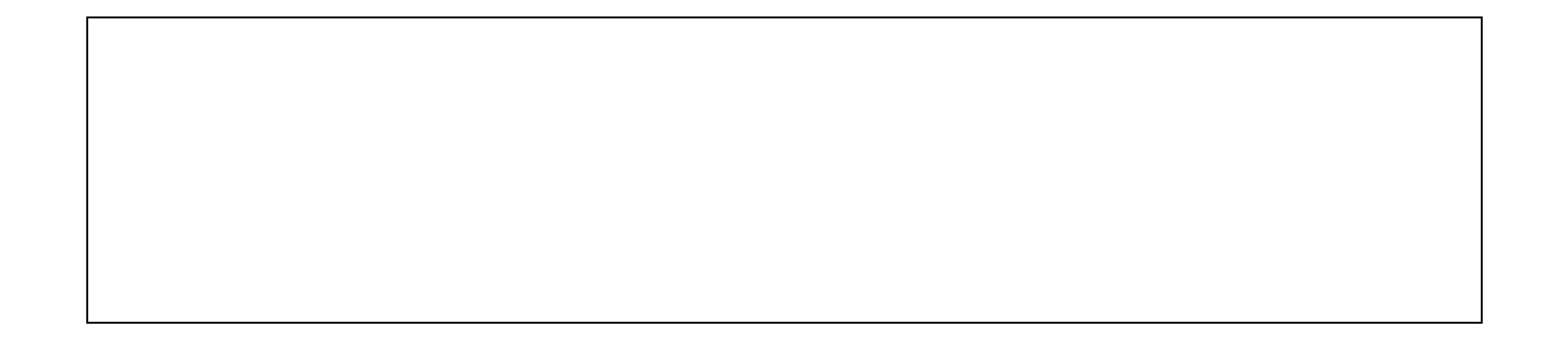